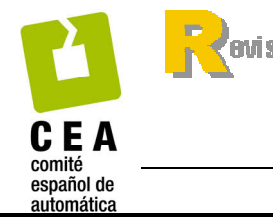

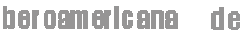

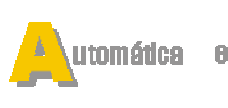

ISSN: 1697-7912. Vol. 7, Núm. 1, Enero 2010, pp. 91-100

http://www.revista-riai.org

# **Laboratorios virtuales de procesamiento de señales**

**M. Santos Peñas\*, G. Farias Castro\*\*** 

*\* Dpto. de Arquitectura de Computadores y Automática, Facultad de Informática, Universidad Complutense de Madrid, C/ Profesor García Santesmases s/n, 28040-Madrid, España (email: msantos@dacya.ucm.es) \*\* Dpto. de Informática y Automática. Escuela Superior de Ingeniería Informática. UNED. C/ Juan del Rosal s/n. 28040-Madrid, España (e-mail: gfarias@bec.uned.es)* 

Resumen: En este trabajo se exponen diversas contribuciones que se han ido desarrollando en el contexto de la enseñanza universitaria para carreras técnicas que facilitan la comprensión de los principales conceptos del procesamiento digital de señales y reconocimiento de patrones. Las prácticas se realizan bien en laboratorios virtuales mediante herramientas de simulación, bien de forma distribuida a través de internet y, en algunos casos, se han implementado en sistemas reales mediante DSP. La comprobación visual y en algunos casos auditiva del procesamiento aplicado permite la autoevaluación y motivación del alumno. Se presentan también algunas experiencias de su implantación en la Universidad Complutense de Madrid. Copyright © 2010 CEA.

Palabras Clave: Laboratorios Virtuales, Laboratorios Virtuales Distribuidos, Educación, Procesamiento de Señales, Automática.

## 1. INTRODUCCIÓN

El siglo XXI se presenta como el siglo de las comunicaciones, como lo han sido las últimas décadas del XX. Las comunicaciones son el sustento de la información, que sigue siendo la herramienta más poderosa a nivel social, cultural, político, económico, técnico, científico, etc. Pero la información se encuentra hoy día en unos formatos y se transmite con unas técnicas que son producto de la más reciente tecnología. De hecho, somos testigos del avance vertiginoso de las comunicaciones debido a la incorporación de nuevas estrategias y dispositivos que hacen más eficiente su transmisión.

Al mismo tiempo, es fácil detectar en los alumnos universitarios de carreras científicas y técnicas un interés creciente por saber trabajar con información que puede provenir de fuentes muy diversas. Los estudiantes de áreas experimentales y técnicas deben ser capaces de procesar las señales físicas, independientemente del ámbito en el que se hayan generado. Así, ya sea una imagen de satélite o tomada con una cámara digital, ya sea un registro que recoge una serie de operaciones bancarias, bien un encefalograma que representa un tumor cerebral, o una señal de voz, etc., todas estas señales pueden aportar una información muy valiosa, en algunos casos crucial, que hay que saber tratar.

Dentro del campo del tratamiento de las señales, el simular y visualizar los pasos que experimenta una señal a lo largo de su transmisión, desde su emisión hasta que llega a su destino final y cumple su misión de transportar una información, es fundamental para los alumnos que se van a mover en un mundo donde priman las comunicaciones. Los conceptos teóricos necesitan confirmarse con experiencias realizadas en laboratorios, acercándose a la realidad. Es más, los alumnos que formamos en titulaciones científicas y técnicas deben recibir una educación eminentemente práctica y aplicada, experimental y

científica, que ayude a comprender –en el sentido más profundo de la palabra- los conceptos abstractos aprendidos en las clases teóricas, que además en esta materia tienen una alta carga matemática (Ifeachor and Jervis, 1993; Oppenheim and Schafer, 1999; Smith, 2002)

nformática ndu strial

Esta experimentación no siempre se da en el aula debido a la masificación, falta de recursos, escasez de tiempo, coste de la instrumentación, etc. Para paliar esta carencia se han desarrollado los últimos años, al amparo de Proyectos de Innovación Educativa y Mejora de la Calidad Docente de la Universidad Complutense de Madrid (UCM), una serie de laboratorios virtuales en los que los alumnos, mediante herramientas de simulación, pueden realizar experiencias prácticas de procesamiento de señales con un coste muy bajo y gran eficiencia pedagógica. Algunas de estas propuestas se han implementado también de forma distribuida a través de internet, o sobre sistemas reales.

Con este tipo de experiencias el alumno puede profundizar en los conceptos que le resulten más necesarios o que le interesen particularmente, al ritmo que marque su base teórica o su preparación previa. En general es interesante introducir innovaciones en las funciones y métodos docentes previstos para esta materia ya que facilitan la participación de los alumnos y por tanto el aprovechamiento de las enseñanzas. Otro aspecto positivo es que se fomenta la aplicación de herramientas computacionales que facilitan el trabajo del alumno y están enfocadas al ejercicio profesional. En general, como ayudan a relacionar sus conocimientos con el mundo real al tratar con ejemplos tomados de diversos ámbitos, resulta muy atractivo para los estudiantes y motiva su interés. De hecho estas iniciativas se están aplicando recientemente en el ámbito del control (Heck, 1999; Sánchez et al., 2002; Dormido, 2004; Candelas et al., 2004; Guzmán et al., 2005)

Respecto a los docentes, estos laboratorios les dotan de herramientas que puede utilizar con gran flexibilidad, tanto para apoyarse en ellas a la hora de explicar la teoría, mediante demostraciones y ejemplos, como a la hora de proponer prácticas y ejercicios, por lo que permiten una mejor asimilación por parte de los alumnos de los contenidos que se enseñan y un mejor seguimiento de los mismos por parte del profesor. Además el trabajo en laboratorios virtuales fomenta la comunicación entre los alumnos entre sí, porque muchas veces se realiza en pequeños grupos, y con el profesor.

Este trabajo tiene como objetivo mostrar el desarrollo de algunas prácticas de tratamiento de señales que incorporan elementos de la realidad. Para ello se utilizan herramientas de simulación como Matlab (Mathwork, 2002), Easy Java Simulation (EJS) (Esquembre, 2008) para la implementación a través de internet, y tarjetas de procesamiento digital de señales (DSP) como plataformas de soporte y desarrollo. Se han venido utilizando en los estudios de Ingeniería Electrónica, CC. Físicas e Ingeniería Informática de la Universidad Complutense de Madrid, así como en la Red Docente de posgrado con Iberoamérica AIASYB: Aplicaciones de la Inteligencia Artificial en los Sensores y Biosensores, y en la Red ALFA BioSenInt. Los alumnos se han mostrado muy receptivos a este tipo de iniciativas. La utilización de este tipo de estrategias docentes persigue la implantación de metodologías más activas y participativas –más acordes con el espíritu del Espacio Europeo de Educación Superior (EEES) orientadas a facilitar y mejorar el proceso del aprendizaje de los estudiantes así como su consolidación (European Union, 1999).

En este artículo se presenta en primer lugar una serie de herramientas de procesamiento de señales desarrolladas para trabajar en laboratorios virtuales con acceso local (sección 2) y a través de internet (Sección 3), y un laboratorio tradicional (Sección 4). En la Sección 5 se expone el ámbito y metodología de aplicación de estas experiencias prácticas. En la sección 6 se analiza el impacto de su aplicación sobre estudiantes de la UCM, así como los beneficios derivados. El artículo termina con las conclusiones.

## 2. LABORATORIOS VIRTUALES DE PROCESAMIENTO DE SEÑALES

Actualmente existe una gran inquietud por la aplicación de las nuevas tecnologías a la enseñanza (Heck, 1999; Dormido, 2004). De hecho, el personal docente cuenta con algunos desarrollos para la realización computacional de ejercicios de procesamiento de señales. Algunas de estas herramientas son cerradas, como por ejemplo, DASILab (Karrenberg, 2002), que requiere licencia ya que es un entorno profesional desarrollado al amparo de la Compañía National Instruments. Otras propuestas (Stearns, 2002; Elali, 2003) presentan ejemplos usando el entorno de programación de Matlab, pero no son interactivas ni han desarrollado una plataforma de simulación; su objetivo es ilustrar algunos conceptos del procesamiento de señales mediante ejercicios. Chassaing (1999), presenta ejemplos resueltos en ensamblador y C para experimentos en tiempo real sin apenas capacidad de visualización e interacción. En general estas herramientas no cubren todos los aspectos remarcados en este trabajo y, fundamentalmente, no están estructuradas como una unidad entre las asignaturas que hacen relación al tratamiento de las señales en las carreras para las cuales se han desarrollado. Por ello se han ido generando una serie de escenarios de simulación que permiten, tanto a los alumnos

como al profesor, analizar de forma gráfica e interactiva señales de diversos ámbitos en distintos dominios. Estas herramientas se están utilizando en asignaturas de varias carreras y a distintos niveles, según la preparación de los alumnos y los objetivos formativos de cada curso.

En Farias (2008) se presenta una taxonomía de los laboratorios, atendiendo al acceso y al tipo de recurso. El acceso puede ser local o remoto (a través de internet), y el recurso puede ser real (físico) o simulado. Independientemente del tipo de recurso, si el acceso es remoto, se dicen que son laboratorios (virtual y remoto) basados en Web. Se han seguido esas pautas para clasificar las distintas herramientas docentes de procesamiento de señales que se presentan:

- PDS y SiSCoD: simulación local (acceso local, recurso virtual)
- GUI-TAIS: simulación local (acceso local, recurso virtual)
- GUI-TAIS simulación distribuida a través de internet (acceso remoto, recurso virtual)
- Lab DPS: laboratorio tradicional (acceso local, recurso real)

Para programarlas se ha optado por el entorno Windows, usando el paquete de Software Matlab, que proporciona un potente interfaz gráfico de usuario para aplicaciones y unas elevadas prestaciones matemáticas que facilitan el tratamiento de diferentes tipos de señales (Mathworks, 2002). Es una herramienta ampliamente consolidada tanto en el ámbito investigador como en el educacional, a la que tienen acceso con facilidad también los alumnos. Como resultado de utilizar Matlab, las herramientas desarrolladas participan de sus características: rápido aprendizaje, herramienta de bajo coste (existen licencias especiales para educación), pueden utilizarse en distintas plataformas, y bajo distintos sistemas operativos, etc. Por otra parte, se ha optado por EJS (Esquembre, 2008) para realizar la implementación distribuida de una de las prácticas debido a las facilidades que esta herramienta proporciona para este fin.

Por último, último, hacer hincapié en que todas las herramientas se han diseñado de forma modular, que se presta a futuras mejoras y ampliaciones. Además la transferibilidad de estos laboratorios se ve facilitada porque este conjunto de experiencias se proponen en un entorno estándar, por lo que pueden funcionar en cualquier máquina con pocas prestaciones, y no tienen especiales requerimientos.

A continuación se presentan las herramientas que componen los laboratorios virtuales desarrollados y utilizados en las prácticas.

#### *2.1 PDS: Procesador Digital de Señales*

Esta herramienta ha sido diseñada con el propósito de visualizar y analizar el comportamiento de señales continuas y discretas tanto en el dominio temporal como en frecuencia. Para llegar a entender su comportamiento se han implementado operaciones básicas tales como composición de señales, correlación cruzada, transformada de Fourier, inversa de la misma, filtrados de señales, etc. La aportación más interesante de esta herramienta es que permite observar de forma gráfica los cambios que experimentan las señales al realizar esas operaciones según van ocurriendo, y sacar conclusiones (Santos y González, 2007).

El modulo principal del programa es un código programado íntegramente en Matlab que se ejecuta desde el fichero: **PDS.m.**  Este programa proporciona un interfaz gráfico, desde donde el usuario puede elegir distintas opciones o cambiar parámetros de diseño mediante menús (Figura 1).

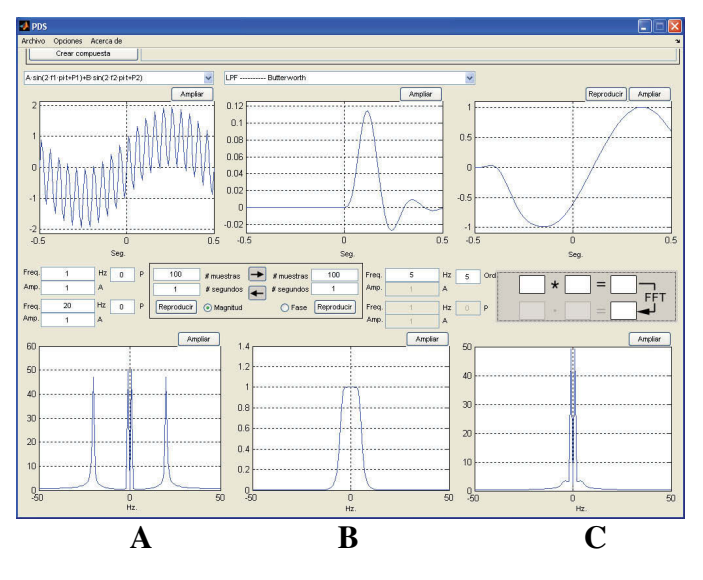

Figura 1. Ventana principal de PDS.

La ventana principal presenta un interfaz de usuario que se puede dividir inicialmente en tres áreas generales, que de izquierda a derecha podemos nombrar como A, B y C respectivamente. Cada una de las áreas consta de dos ventanas. La superior muestra la amplitud de la señal en el dominio temporal (eje X en segundos) mientras que la ventana inferior representa la correspondiente señal en el dominio de la frecuencia (eje X en hertzios). Cualquier señal representada en la ventana superior tiene su equivalente en frecuencia en la ventana directamente inferior y viceversa.

Básicamente, en el área A se muestran las señales a analizar y las posibilidades de composición para obtener señales complejas; en el área B se pueden seleccionar distintos filtros sintonizando sus parámetros para aplicarlos sobre las señales del área A, y el área C presenta el resultado de filtrar A con B.

Entre las figuras de la ventana superior de las áreas A y B se encuentra un menú que permite seleccionar el número de muestras y la duración en segundos de la señal. Además permite pasar del gráfico de magnitud al de fase (Figura 1).

Para las áreas A y B (señales y filtros, respectivamente), la respuesta en frecuencia correspondiente se calcula automáticamente mediante un algoritmo de la FFT (Fast Fourier Transform). En el área C el proceso puede ser bidireccional: este área C puede funcionar en modo temporal o frecuencial. Dicho modo se puede cambiar en cualquier momento de la ejecución del programa y los resultados deberían ser idénticos. Para cambiar entre los dos modos simplemente hay que pulsar sobre el cuadro que se encuentra entre las dos ventanas del área C (Figura 2).

Figura 2. Cambio de modo temporal-frecuencial.

Además la herramienta tiene unas serie de ayudas adicionales (reproducir una señal de voz, ampliar, atenuar, etc.).

Esta herramienta está siendo utilizada en la asignatura de Transmisión de Datos (Complemento de Formación de Ingeniería Electrónica y optativa de CC. Físicas), y en Procesamiento de Señales (obligatoria en Ingeniería Electrónica).

#### *2.2 SiSCoD: Sistema de Comunicación Digital*

La visión global de los sistemas de comunicación digitales, así como la comprensión de las transformaciones que sufren las señales a su paso por cada uno de ellos, constituye un aspecto muy importante en la formación de cualquier persona que trabaje dentro del ámbito del procesamiento digital de las señales.

La herramienta SiSCoD, que se ejecuta mediante el comando **SiSCoD** en Matlab, muestra de forma gráfica y cercana a la realidad los distintos procesos que tienen lugar en un sistema de comunicación digital. Asimismo, permite ver de forma simultánea las representaciones temporales, espectrales y fasoriales más importantes que pueden aparecer en un sistema de estas características dependiendo del punto del esquema en el que se encuentre, a la vez que permite observar sus cambios cuando se modifica algún parámetro de diseño (Figura 3).

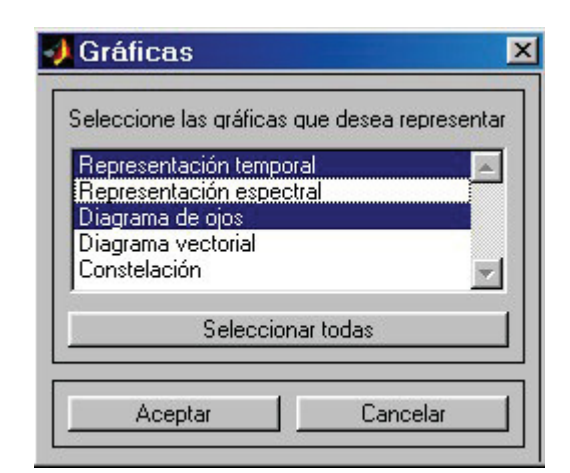

Figura 3. Tipos de gráficos disponibles de las señales.

A grandes rasgos, el diagrama de bloques del sistema de comunicación implementado se compone de una fuente de información, un modulador, un canal y un demodulador. Cada uno de estos elementos deber ser modelado seleccionando las características de diseño de cada uno de ellos (Figura 4).

Para el modulador se han elegido dos técnicas de modulación: una de tipo IQ (*Inphase-Quadrature*) para las modulaciones de amplitud, fase e híbridas de amplitud y fase; y otra de tipo CP (*Continuous-Phase*) para las modulaciones de frecuencia y de fase continua. El usuario dispone de una opción para generar cualquier modulación híbrida de amplitud y fase (MPAK) hasta un orden 16.

El esquema de demodulación simulado depende del tipo de modulación elegida. Para las modulaciones de amplitud, de fase e híbridas de amplitud y fase, el demodulador se corresponde con el modelo de detector coherente con criterio de decisión de Máxima Semejanza; mientras que para demodular las de frecuencia y fase continua se utiliza un discriminador de frecuencia clásico.

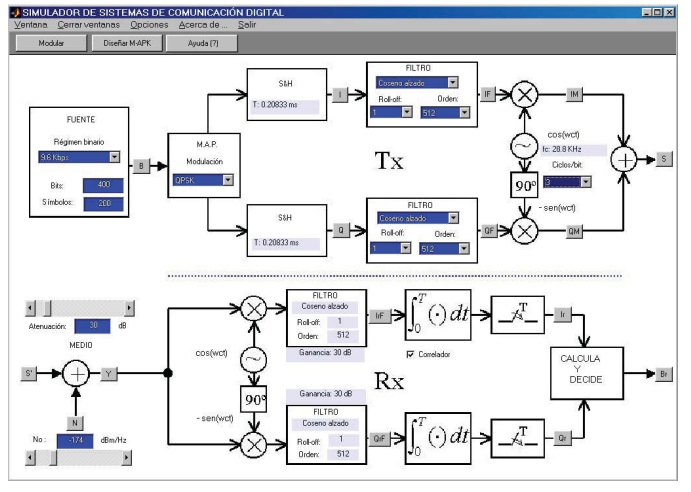

Figura 4. Pantalla principal de SiSCoD.

El simulador da al usuario la posibilidad de escoger entre dos tipos de filtro: coseno alzado y gaussiano. Si escoge un filtro en una de las ramas del transmisor, tanto la otra rama como el receptor usarán ese tipo de filtro. Lo mismo ocurre con los parámetros de configuración del mismo, si se escogen en uno automáticamente se igualarán los del resto. Otra de las opciones disponibles es la de diseñar una constelación por parte del usuario, para lo que permite interaccionar con el ratón y colocar los puntos sobre el gráfico (Figura 5).

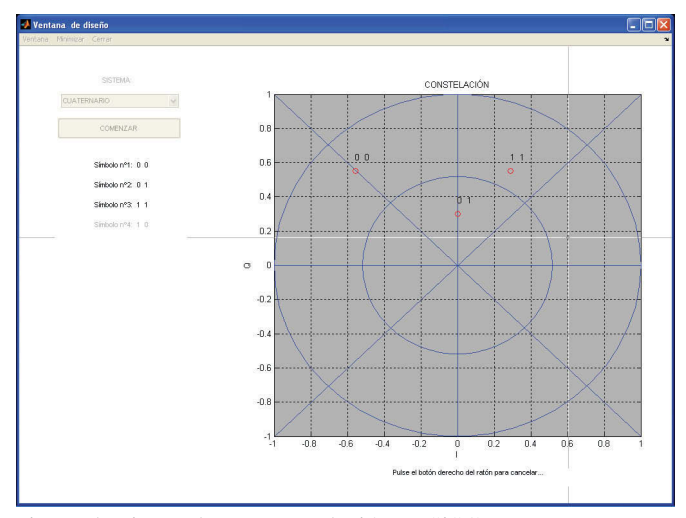

Figura 5. Diseño de una constelación en SiSCoD.

La herramienta tiene además un sistema de ayuda en cada punto del diagrama de bloques de la transmisión que facilita información sobre la señal que se está tratando, los parámetros que se pueden variar, etc. También tiene ciertas facilidades para su uso, como cerrar varias ventanas de forma simultánea, grabar datos y figuras, etc.

Este laboratorio virtual está disponible en la asignatura de Física de las Radiocomunicaciones y en Transmisión de Datos (ambas

Complemento de Formación de Ingeniería Electrónica y optativas de CC. Físicas).

## 3. GUI-TAIS: TRATAMIENTO AVANZADO E INTELIGENTE DE SEÑALES, LABORATORIO VIRTUAL DISTRIBUIDO

Para la consecución del objetivo global de un mayor acercamiento desde el punto de vista práctico al tratamiento de señales por parte de los alumnos, se ha desarrollado la herramienta de simulación GUI\_TAIS (Tratamiento Avanzado e Inteligente de Señales) en Matlab, que permite aplicar técnicas de procesamiento inteligente a señales de distintas fuentes, para su clasificación, obtención de características, identificación de patrones, etc. (Farias et al., 2005). Posteriormente se ha implementado una versión de acceso a través de internet de este laboratorio, lo que permite al estudiante realizar la práctica aún cuando no posea Matlab en su ordenador (Farias et al., 2008). En el desarrollo de este laboratorio basado en web se utilizó el software Easy Java Simulations (EJS) que permite crear simulaciones interactivas en Java para construir la interfaz gráfica de usuario.

En este laboratorio se plantea el estudio y análisis de señales reales en las que la información es crucial, y propone una serie de pasos para su tratamiento (desde el procesamiento mediante diversas transformaciones hasta su clasificación final). Los alumnos aprenden a aplicar técnicas de procesamiento a señales de ámbitos muy diversos, tanto de una dimensión como imágenes, para posteriormente analizar los resultados y obtener conclusiones respecto a diagnóstico, clasificación, detección, prevención, etc. El hecho de ver que las señales se corresponden con situaciones reales (espectroscopia de tumores cerebrales, plasma, operaciones bancarias, imágenes de fusión, señales sísmicas, etc.) motiva su interés para aprender y profundizar en esas técnicas.

Esta herramienta es de fácil manejo, altamente ilustrativa, y capaz de mostrar de forma gráfica y cercana a la realidad los resultados de aplicar técnicas de pre-procesamiento, descomposición de señales, agrupamiento, recuperación de información, identificación de patrones, etc. Asimismo, permite ver las representaciones temporales de las señales a la vez que observar sus cambios cuando se modifica algún parámetro del sistema de tratamiento.

El esquema de experimentación que se debe seguir para aplicar esta herramienta es el que se muestra en la figura 6.

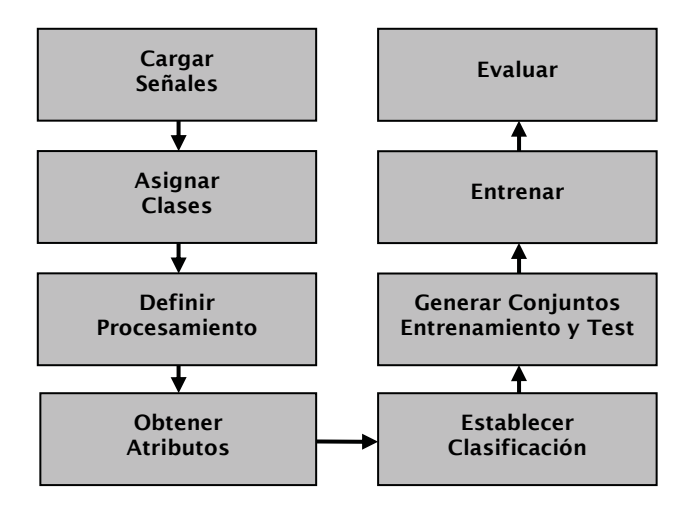

Figura 6. Fases de las prácticas con la herramienta GUI-TAIS.

El modulo principal del programa es un código programado íntegramente en Matlab que se ejecuta desde el fichero **clasificador.m.** El usuario (alumno) tiene inicialmente acceso a la ventana principal del programa, donde mediante botones, opciones desplegables, menús, etc., puede establecer todos los parámetros necesarios para aplicar una estrategia de procesamiento u otra, y visualizar los resultados correspondientes. En la Figura 7 se muestra el interfaz gráfico de la herramienta con las posibles opciones que contiene y da una idea de cómo es su entorno.

A grandes rasgos, las principales técnicas que se han implementado son de procesamiento estadístico (media, varianza, máximo y mínimo, etc.) y de compresión, en concreto, wavelets (tanto unidimensional como bidimensional). Esta última técnica puede aplicarse con distintos niveles de descomposición a seleccionar por el usuario. Seguidamente a ese grupo de señales procesadas se les pueden aplicar dos técnicas de agrupamiento (Figura 7): *Máquinas de Vectores Soporte* (SVM: Support Vector Machines) (Vapnik, 2000) y *Redes Neuronales*, (Hilera y Martinez, 1995) cuyos parámetros pueden también ser seleccionados según los objetivos de las prácticas (haciendo hincapié en el entrenamiento, o en la estructura, etc.).

Esta herramienta permite ver las representaciones temporales de las señales, tanto registros unidimensionales como imágenes, (Figura 8), y visualiza las semejanzas o características obtenidas de cada una de ellas o de grupos de señales. También presenta de forma gráfica los resultados de aplicar ciertas técnicas de procesamiento a las señales ya que se puede elegir en la ventana de visualización de la señal si se desea mostrar la señal o grupo de señales, o éstas ya procesadas (por ejemplo, la señal que resulta tras aplicar wavelets).

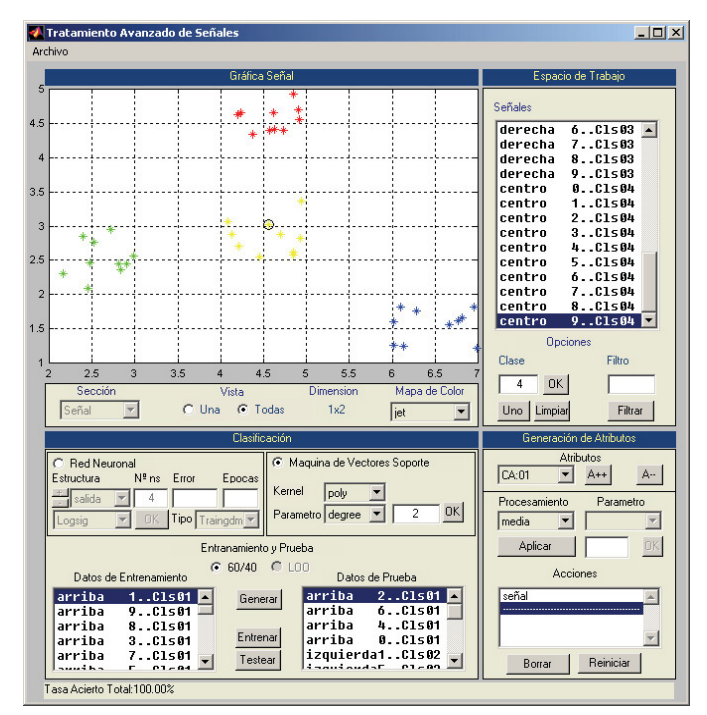

Figura 7. Interfaz gráfica de la herramienta GUI\_TAIS.

Además muestra los resultados de los distintos métodos de agrupamiento, informando de los resultados de la clasificación

(porcentaje de aciertos) y de cómo se ha llevado a cabo (estrategia de entrenamiento, datos utilizados para el mismo, etc.)

Figura 8. Carga y visualización de imágenes bidimensionales para su procesamiento.

Cuando se aplican redes neuronales se pueden configurar parámetros de su estructura como: número de neuronas de cada capa, el número de capas, el algoritmo de entrenamiento, número de épocas, etc. Con la técnica de SVM se puede elegir el tipo de kernel que se va a emplear así como los parámetros del mismo. En cuanto a los atributos, se pueden seleccionar características estadísticas de la señal o aplicar métodos de comprensión como las wavelets, que se pueden configurar eligiendo la wavelet madre y el nivel de descomposición (Figura 9).

En definitiva, es una herramienta final muy completa, gráfica e ilustrativa. Está disponible para prácticas en la asignatura de Procesamiento de Señales, de Ingeniería Electrónica, así como para apoyo a la docencia de clases del master y doctorado en lo que hace relación al tema de Aprendizaje Automático, que se viene impartiendo en la asignatura de Control Inteligente.

Figura 9. Parámetros de las estrategias de clasificación y de los atributos del pre-procesamiento.

#### *3.1 Laboratorio virtual distribuido GUI-TAIS de procesamiento de señales*

Como se presenta en Farias et al. (2008), se ha desarrollado una versión distribuida, de acceso a través de internet, del laboratorio virtual GUI-TAIS. Para esta aplicación computacional se ha utilizado la combinación EJS y un conjunto de funciones (archivos.m) que se ejecutarán de forma remota en Matlab. Con ello se tiene un laboratorio con la gran capacidad de visualización e interacción que resulta del uso de Java, y con la flexibilidad y potencia que le proporciona Matlab como motor de cálculo. El uso de estas herramientas remotas presenta una gran ventaja, y es que el estudiante no requiere tener Matlab

instalado en su ordenador para poder hacer uso del laboratorio virtual.

La funcionalidad de este laboratorio virtual distribuido es la misma que la del laboratorio virtual presentado anteriormente, la diferencia radica en su utilización por parte de los usuarios a través de una conexión a Internet.

En la Figura 10 se presenta el esquema de conexión entre Easy EJS y Matlab, donde se puede observar que el procesamiento y clasificación de las señales se realiza en el lado del servidor, mientras que en el lado del cliente se presentan los resultados a través de una interfaz gráfica creada con EJS.

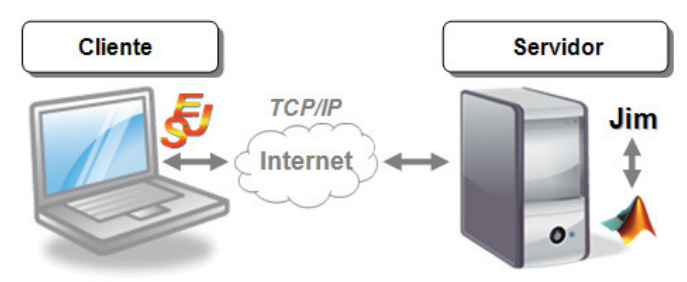

Figura 10. Conexión entre EJS y Matlab

La interfaz gráfica de usuario desarrollada es muy similar a la presentada en la sección anterior.

Este contexto de acceso a través de la web origina una serie de inconvenientes, como son los retardos en el acceso y la dependencia de la disponibilidad del servidor. Sin embargo presenta la ventaja, que ya se ha comentado, de lo que los alumnos no necesitan tener Matlab instalado en su ordenador personal para realizar las prácticas.

### 4. LABORATORIO DE PRÁCTICAS DE TRATAMIENTO DE SEÑALES: DE LA SIMULACIÓN AL SISTEMA REAL

Se han desarrollado distintas prácticas que constituyen el Laboratorio de Procesamiento de la Señal con la tarjeta DSP DSK6713 (Figura 11) (Spectrum Digital, 2003). Estas prácticas recogen conocimientos vistos en la teoría como: aplicación de transformadas, tanto en el dominio temporal como en frecuencia, implementación de filtros, desarrollo de algoritmos de procesamiento, etc. Con estos ejercicios se pretende hacer hincapié en la programación de los algoritmos, que en las herramientas presentadas anteriormente eran transparentes al usuario. Ahora el alumno no sólo configura los parámetros de la aplicación sino que implementa o modifica el código de las experiencias, lo que le permite un mayor dominio de las técnicas vistas en las clases de teoría.

Las prácticas se proponen tanto en simulación como en su implementación sobre la placa. Con la simulación se hace especial hincapié en la depuración del código para mejorar el rendimiento de las operaciones que se realicen sobre las señales en tiempo real. Este laboratorio de DSP tiene como base para la primera fase de simulación tanto Matlab, con sus facilidades de programación y visualización para el seguimiento de las transformaciones de la señal, como Visual-C para la programación de la placa. Es decir, los alumnos realizan las prácticas simulándolas primero con Matlab para gráficamente validar el código, para luego traducir el código a CSS (Code

Composer Studio) y posteriormente ejecutarlo en tiempo real en la placa DSP, una vez depurado y validado.

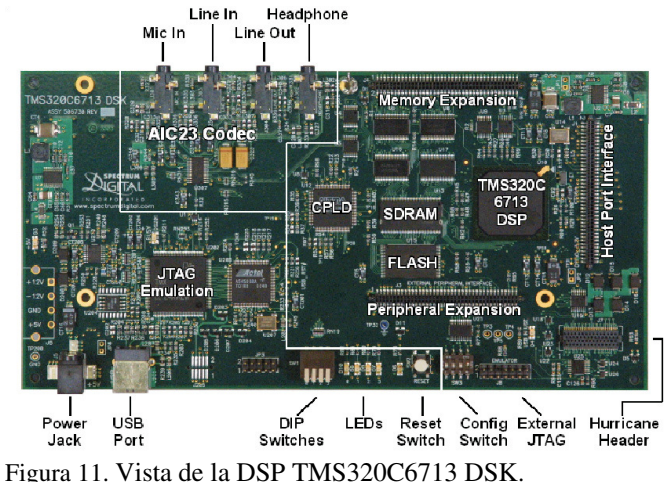

El laboratorio tiene un gran alcance pedagógico: el alumno tiene que salir al paso de problemas que atañen distintos aspectos de la realización que suelen surgir al trabajar con sistemas físicos. Es muy interesante que los estudiantes tengan contacto con los sistemas reales con los que se trabaja en el mundo laboral (Rahkila and Karjalainen, 1997; Chassaing, 2005).

Para motivar el interés de los alumnos se han seleccionado señales audio para trabajar con ellas –que han resultado ser un buen marco para estas enseñanzas (Rahkila and Jarjalainen, 1998)-, de manera que puedan comprobar mediante su audición los efectos del procesamiento realizado en la DSP.

En concreto, se han diseñado las siguientes prácticas:

- *Introducción al entorno de programación Code Composer Studio* (CCS) (Figura 12), para la tarjeta de Procesamiento Digital de Señales TMS320C6713 de Texas Instrument, que es la que está disponible en los laboratorios de los alumnos.

Figura 12. Entorno Code Composer Studio (CCS) de la tarjeta TMS320C6713.

- *Generación de una señal digital a partir de notas musicales*.
- *Diseño y aplicación de algoritmos para implementar efectos digitales de audio* (tremolo, eco, coro, reverberación, etc.).
- *Implementación de filtros digitales FIR ("Finite Impulse Response") e IIR ("Infinite Impulse Response")*.

Los alumnos trabajan con una señal desde su implementación inicial hasta la fase final en la que pueden comprobar los efectos de los algoritmos de tratamiento aplicados mediante la audición de la misma en tiempo real.

Por último, para estimular el interés de los alumnos se enuncian otras prácticas dedicadas al tratamiento de imágenes (detección de bordes, eliminación de ruido) donde los resultados muestran de forma gráfica las transformaciones de las señales. Se ha utilizado en las asignaturas de Transmisión de Datos y en Procesamiento de Señales.

## 5. ÁMBITO DE APLICACIÓN DE LOS LABORATORIOS Y METODOLOGÍA

Las herramientas desarrolladas para los laboratorios docentes han sido utilizadas, algunas desde el curso 2002-03, en las asignaturas que hacen relación al procesamiento de señales de las carreras de CC. Físicas y en Ingeniería Electrónica de la Universidad Complutense de Madrid. Es decir, en Transmisión de Datos y Física de la Radiocomunicación (Complementos de Formación de Ingeniería Electrónica y optativas de CC. Físicas), en Procesamiento de Señales (obligatoria en Ingeniería Electrónica), y en Control Inteligente (Master y Programa de Doctorado). También, de forma más tangencial, pueden dar soporte a la docencia en otras asignaturas del área de automática, como en la de Sistemas Lineales, Inteligencia Artificial aplicada al control, o Control Digital, que se imparten en la Facultad de Informática, o en concreto el laboratorio de señales con DSP en Arquitecturas Especializadas. El software está disponible para proyectos fin de carrera y fin de master, y ha sido utilizado en algunos de esos trabajos de investigación. Su alcance es, por lo tanto, interfacultativo ya que abarca varias asignaturas de distintos estudios.

En los nuevos planes de estudio, tanto en Físicas como en los diversos grados de Informática, se proponen asignaturas que hacen relación directa al tema del procesamiento de señales, por lo que pensamos que seguirán siendo de utilidad.

También se han difundido algunas de esas herramientas en el marco de la Red Docente con Iberoamérica AIASYB: Aplicaciones de la Inteligencia Artificial en los Sensores y Biosensores, dentro del módulo Procesamiento Inteligente de Señales, que se impartió como posgrado (2003-2005), así como en la Red ALFA BioSenInt.

Por otro lado, al estar la mayoría de los laboratorios virtuales basados en simulación con Matlab, los alumnos tienen gran flexibilidad para su uso ya que este software está disponible en el Aula de Informática de la Facultad de CC. Físicas (40 puestos), en varios laboratorios de la Facultad de Informática (20 puestos cada uno), y en el Laboratorio de Ingeniería de Sistemas y Automática (12 puestos) de la facultad de Físicas, donde están las placas DSP. La utilización de la herramienta distribuida a través de la web no tiene requerimientos espaciales ni temporales para los alumnos puesto que tienen conocimientos y fácil acceso a Internet.

Además, estas herramientas pueden emplearse como recurso de apoyo a la docencia en la impartición de clases de teoría, aprovechándose del realismo y dinamismo de las experiencias prácticas y de la simulación por ordenador. Igualmente pueden utilizarse como valioso apoyo en el laboratorio, donde los alumnos pueden ejercitar sus conocimientos manejando ellos mismos las distintas posibilidades que les brindan y favoreciendo así el aprovechamiento de las clases y la asimilación de la materia.

Por último, además de poderse utilizar en distintas asignaturas, destacar el carácter multidisciplinar de estos laboratorios ya que se pueden aplicar a numerosos problemas en áreas de interés creciente. Por ejemplo, para señales de fusión termonuclear, señales de voz o de audio, imágenes, señales de dispositivos de control, señales médicas, etc. Se pueden también aplicar con distintos enfoques dentro de cada área: para diagnóstico y reconocimiento de señales, para clasificación, para eliminación de ruido y perturbaciones, detección de fraude, prevención, etc.

#### *5.1 Metodología*

Al alumno se le facilitan una serie de herramientas de simulación muy sencillas e inmediatas de manejar, donde puede observar de forma instantánea y de una manera gráfica lo que está haciendo. Además, la utilización de estos laboratorios le permite trabajar en temas de procesamiento pero abstrayendo toda la problemática de la programación y de la matemática que hay detrás. El programa ya se encargará de realizar los cálculos y llamar a las rutinas de simulación necesarias y además visualizará de forma gráfica la forma de las señales.

La realización de las prácticas con estos laboratorios virtuales se puede estructurar en varias fases bastante generales, cada una de ellas con distintos objetivos:

- la primera, la realización de la práctica en su formulación básica, para adquirir los conceptos fundamentales necesarios para llevarla a cabo y entender su funcionamiento; así el alumno comprende cómo funciona, la finalidad de la práctica, los conceptos que se quieren resaltar con ella, etc.; sería una labor de síntesis.
- otra, el trabajo experimental, donde el alumno puede modificar varios parámetros de la práctica, observar su funcionamiento y sacar conclusiones que le ayuden a comprender las explicaciones teóricas; en definitiva, una labor de análisis.
- Se puede también entender como un tercer paso la autoevaluación por parte del alumno de su aprendizaje y el asesoramiento del profesor para resolver dudas, etc.

Así, la metodología propuesta, junto con la supervisión del profesor, proporciona un modo de aprendizaje rápido y eficiente, sobre todo para establecer relaciones entre conceptos vistos en teoría y los experimentos. Además permite la repetición por parte del alumno de las prácticas las veces necesarias hasta conseguir el resultado que busca o entender un determinado comportamiento, y le ayuda a avanzar en su estudio de una forma natural, motivándole a preguntar el por qué y cómo del funcionamiento de los distintos tipos de señales, el conocimiento que se puede extraer de su procesamiento, etc.

El seguimiento del proceso de aprendizaje tiene un doble objetivo: guiar al alumno en los aspectos que debe hacer hincapié al realizar la práctica, puesto que en ocasiones los alumnos no aprecian ciertos aspectos de la realización de las mismas que son importantes; y permitir al profesor conocer en

qué grado cada alumno va dominando los conceptos impartidos en las clases teóricas.

Con esta metodología de realización de prácticas en los laboratorios tradicionales y virtuales, tanto locales como de acceso a través de la web, se pretende también incentivar al alumno a que pregunte y participe en las clases y tutorías, a raíz de las dudas que surjan al realizar esas experiencias, y que supongan una motivación para su estudio y profundización, y fomenten su relación con otros alumnos y con el profesor.

Por lo tanto, la metodología propuesta incorpora estilos de aprendizaje autónomos y aplica procesos de evaluación acordes con la renovación metodológica del EEES (Santos, 2007).

## 6. EVALUACIÓN DEL IMPACTO

Los laboratorios virtuales planteados se han utilizado, como se ha comentado en la sección 5, en distintas asignaturas de carreras que se imparten en las Facultades de CC. Físicas y de Informática de la UCM. A modo ilustrativo se presentan algunos datos de la impartición de la asignatura Transmisión de Datos (4'5 créditos, optativa en CC. Físicas y Complemento de Formación en Ingeniería Electrónica), para evaluar el impacto de la incorporación de estas metodologías de prácticas.

En primer lugar cabe remarcar que esta asignatura se ha impartido de forma teórica junto con ejercicios y ejemplos matemáticos en los anteriores planes de estudio, en la especialidad de Electrónica de la carrera de Físicas. No se contaba con laboratorios para esta materia para los alumnos. Desde el curso 2002/03 se empezó a impartir Transmisión de Datos con el programa que actualmente se mantiene, y se incorporaron de forma paulatina los laboratorios virtuales presentados en este trabajo.

Para evaluar la aceptación por parte de los alumnos y el efecto sobre el aprendizaje que conlleva el laboratorio virtual se ha realizado un estudio estadístico de los resultados durante los cursos 2002/03, 2003/04, 2004/05 y 2007/08 así como con los datos de una encuesta sobre dedicación a la asignatura. Los datos medios que resultan de la evaluación de los resultados de esta asignatura durante los cuatro cursos académicos citados se presentan en las Figura 13 y 14. La asignatura se ha impartido a un solo grupo de unos 35 alumnos matriculados cada año.

Los guiones de las prácticas están disponibles para los alumnos en el campus virtual (anteriormente en la web docente del profesor). Además se imparte una explicación sobre las mismas en las clases de teoría, en las que también se comentan aspectos prácticos del uso de las herramientas. Los alumnos pueden realizarlas durante los horarios previstos para las prácticas tuteladas en los laboratorios correspondientes o por su cuenta, en los horarios que tiene el aula de informática para libre disposición de los alumnos, donde está instalado el software y las herramientas para que puedan hacerlas. En cualquier caso, en el momento de la entrega los alumnos deben responder a una serie de cuestiones sobre las mismas.

La realización de prácticas fomenta la asistencia de los alumnos y les exige una mayor dedicación, que redunda en la obtención de mejores calificaciones. En las figuras 13 y 14 se puede observar, sobre el 76% de alumnos que se presentan al examen (el resto no lo hacen en ninguna de las convocatorias anuales, por lo que no se les ha podido en hacer la encuesta), la media de asistencia y dedicación por curso en % de horas a las que asisten.

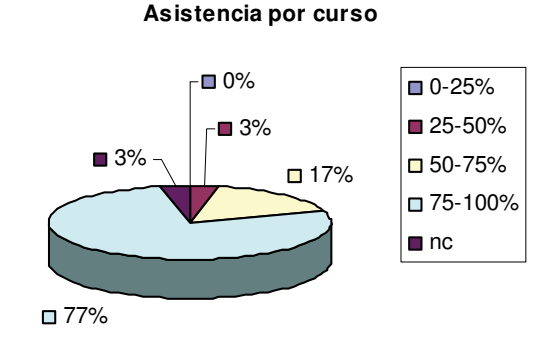

Figura 13. Datos medios de asistencia por curso de la asignatura Transmisión de Datos.

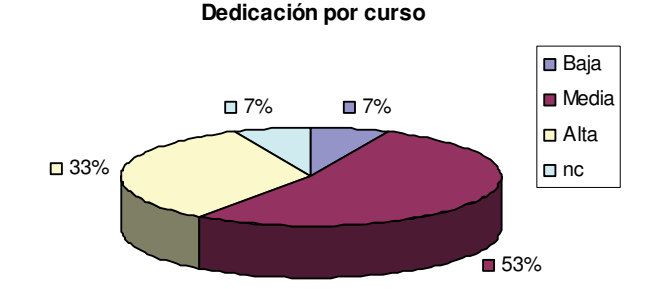

Figura 14. Datos medios de dedicación por curso a la asignatura Transmisión de Datos.

En el curso 2007/08 se ha incluido esta asignatura como piloto, por lo que a los alumnos se les ha realizado una encuesta específica sobre algunos aspectos concretos de su dedicación a esta materia, que se muestran en la Figura 15. Es significativo el hecho de que al estudio de la asignatura le estén dedicando más de tres horas de media semanales, que son las que se imparten de esta materia.

## **Datos del seguimiento ECTS aportados por los estudiantes curso 2007/08**

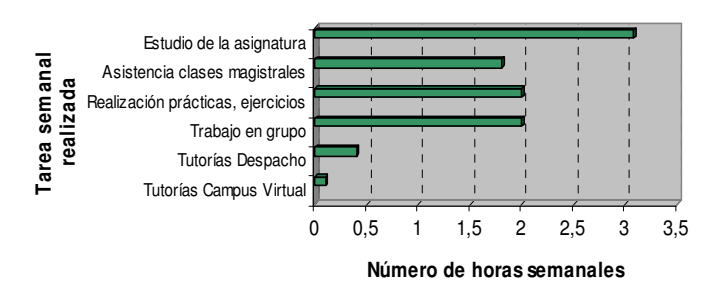

Figura 15. Resultados de dedicación de los alumnos a la asignatura Transmisión de Datos en el curso 2007/08.

Se ha constatado también que la asistencia de los alumnos a las clases de laboratorio es mayor que a las clases teóricas. La mayoría de los alumnos que han hecho las prácticas han aprobado la asignatura. Entre los que no han hecho las prácticas están todos los que han suspendido y alguno que sí ha aprobado. Esto permite concluir que el uso de laboratorios en general les ayuda a comprender mejor los conceptos del procesamiento de

las señales. Además se les facilita que pregunten ya que el contacto con el profesor es mayor en el laboratorio, y acuden con más frecuencia a tutorías puesto que las dudas que se les plantean no están resueltas en un manual o libro de texto.

A la pregunta del cuestionario sobre "Las sesiones prácticas impartidas por este profesor me han servido para entender la asignatura", la media que resulta sobre 5 es de 3. En general los alumnos en las preguntas abiertas sugieren más horas de laboratorio y reducir las de demostraciones matemáticas.

Tras una fase inicial de familiarización con las herramientas, los alumnos han encontrado éstas muy sencillas de manejar lo que les ha permitido hacer las prácticas dedicándoles menos tiempo del previsto. Las principales dificultades que han encontrado al realizar los experimentos eran debidos al acceso a la red desde la universidad (la licencia de Matlab está en un servidor), y a la presentación de los interfaces por la resolución de las pantallas. La mayoría no han tenido problemas para realizarlas.

Respecto a las diversas herramientas, los alumnos han manifestado que la que les ha resultado más sencilla de utilizar ha sido PDS: Procesamiento Digital de Señales, pero las que más les han interesado han sido las prácticas con señales de audio, en las que han tenido que involucrarse más a la hora de componer una melodía y han podido comprobar los efectos del procesamiento no sólo de forma gráfica sino también reproduciendo las señales y escuchándolas.

Además los alumnos no han realizado ningún tipo de prácticas sobre procesamiento de señales con anterioridad, por lo que estas herramientas tienen gran aceptación.

#### 7. CONCLUSIONES

Se ha generado un material de prácticas que constituyen una serie de laboratorios virtuales de apoyo a asignaturas de gran importancia en algunas carreras científico-técnicas. Estas prácticas permiten entender y trabajar con conceptos avanzados del procesamiento de señales en general.

Las herramientas computacionales desarrolladas, de fácil manejo, incorporan unas facilidades gráficas que permiten al alumno realizar las experiencias propuestas para incorporar adecuadamente las enseñanzas teóricas de las materias relacionadas, que en algunas ocasiones requieren mucho tratamiento matemático, lo que les puede hacer perder la visión global o la utilidad de esos conocimientos

La experiencia demuestra que, efectivamente, el aprendizaje mejora cuando se utilizan recursos que motivan el interés del alumno, lo que suele estar unido en el caso de materias técnicas a encontrar aplicaciones prácticas a lo que aprenden. En el estudio hecho sobre el impacto de estos laboratorios virtuales en el aprendizaje se ha podido constatar que los alumnos valoran muy positivamente la realización de este tipo de experiencias.

Además, por la metodología seguida para las prácticas utilizando estas herramientas, y por la interactividad que permiten, el alumno puede autoevaluarse y por lo tanto aprender de su propio trabajo, analizar resultados, sacar conclusiones, etc. También se dota al profesor de mecanismos para el seguimiento del aprendizaje de los alumnos.

En otro orden, se ha conseguido también introducir innovaciones en las funciones y métodos docentes previstos para esta materias técnicas que facilitan la participación de los alumnos y por tanto el aprovechamiento de las enseñanzas. Otro aspecto positivo es que se fomenta la aplicación de herramientas computacionales que facilitan el trabajo del alumno y generan estilos autónomos y activos de aprendizaje, o de sistemas reales (placas DSP) con la que se enfrentará en su futuro profesional.

El desarrollo de las experiencias descritas tiene como principal objetivo reducir la brecha existente entre la teoría y la práctica real del procesamiento digital de señales.

Como trabajo futuro se propone incorporar nuevos laboratorios virtuales que cubran otros aspectos del contenido de esta materia, por ejemplo, plantear pequeños proyectos de tratamiento de imágenes, de señales de audio, generación de señales a partir de un modelo de la glotis, etc. Sería interesante trabajar con señales reales para acercar a los alumnos aplicaciones del ámbito de la medicina, de la fusión, etc. Otra línea abierta es la de implantar un laboratorio remoto con las placas DSP para beneficiar a todos los alumnos con su uso, ya que actualmente contamos con un número muy limitado y deben realizar las experiencias en grupos.

#### 8. AGRADECIMIENTOS

Los autores quieren agradecer la colaboración de los alumnos J. Klaus González y Cristina de Santos en el desarrollo de algunas de las herramientas, así como la ayuda económica de los Proyectos de Innovación Educativa de la UCM 2003/7 y 2004/96.

## 9. REFERENCIAS

- Candelas, F.A.; Torres, F.; Gil, P.; Ortiz, F., Puente, S.;, Pomares, J. (2004). *Laboratorio virtual remoto para robótica y evaluación de su impacto en la docencia*. RIAI **1**(2), 49-57.
- Chassaing, R. (1999) *Digital Signal Processing. Laboratory Experiments Using C and the TMS320C31 DSK*. Wiley-Interscience.
- Chassaing, R. (2005) *Digital Signal Processing and Applications with the C6713 and C6416 DSK*. Wiley-Interscience.
- Dormido, S. (2004). *Control Learning. Present and Future*. IFAC Annual Reviews in Control, Willey, **28**(1), 115-136.
- Elali, T.S. (2003). *Discrete Systems and Digital Signal Processing with Matlab*, 2003. CRC Press.
- Esquembre, F. (2008) EJS. [http://fem.um.es/Ejs]
- European Union (1999). The European Higher Education Area. Convened in Bologna,  $19<sup>th</sup>$  of June 1999. [http://www.sc.ehu.es/siwebso/Bolonia/textos/AEES\_EHEA/ Bologna\_declaration.pdf]
- Farias, G., Dormido, S., Esquembre, F., Santos, M., Dormido-Canto, S. (2008). Laboratorio virtual de reconocimiento de patrones usando Easy Java Simulations y Matlab. *Actas XXIX Jornadas de Automática*, Tarragona.
- Farias, G., Santos, M., Dormido-Canto, S. (2005). Desarrollo de una aplicación para la integración de técnicas de reconocimiento de patrones. *Actas XXVI Jornadas de Automática*, 209-215.
- Guzmán, J.L.; Rodríguez, F.; Berenguel, M.; Dormido, S. (2005). *Laboratorio virtual para la enseñanza de control*
- Heck B.S. editor (1999) Special report: Future directions in control education, IEEE Control Systems Magazine, **19**(5), 35-58.
- Hilera J, Martínez V. (1995) *Redes Neuronales Artificiales. Fundamentos, modelos y aplicaciones*. Ed. Rama.
- Ifeachor, E.C., Jervis, B.W. (1993) *Digital Signal Processing.*  Ed. Addison-Wesley.
- Karrenberg**,** U.A. (2002). *An Interactive Multimedia Introduction to Signal Processing***.** Springer
- Mathworks Inc. (2002). The Student Edition of MATLAB. Prentice Hall
- Oppenheim, A.V., Willsky A.S. and S. Hamid (1997). *Signal and Systems*, Ed. Prentice Hall.
- Oppenheim, A. and R. Schafer (1999). *Discrete-time signal processing*, Ed. Prentice Hall.
- Rahkila, M. and M. Karjalainen (1997). *An interactive DSP tutorial on the web.* ICASSP'97, IEEE, 2253-2256*.*
- Rahkila, M. and M. Karjalainen (1998). *Considerations of computed based education in acoustic and signal processing.*  In Frontiers in Education Conference 98, IEEE, 679-684.

*climático de invernaderos*, RIAI, **2**(2), 82-92.

- Sánchez, J.; Morilla, F.; Dormido, S.; Aranda, J.; Ruipérez, P. (2002). *Virtual control lab using Java and Matlab: a qualitative approach*, IEEE Control Systems Magazine, **22**(2), 8-20.
- Santos, M. and J. K. González (2007). A Simulation Tool for digital signal processing teaching. *Proceedings of INTED*  International Technology, Education and Development Conference, IATED.
- Santos, M. (2007). Integrating Different Teaching Methodologies for Technical Subjects. *Proceedings of INTED* International Technology, Education and Development Conference*,* IATED.
- Smith, S (2002). *Digital Signal Processing: A Practical Guide for Engineers and Scientists*. Ed. Newnes
- Spectrum Digital Incorporated. *TMS320C6713 DSK Technical Reference*. (2003).
- Stearns, S.D. (2002). *Digital Signal Processing with examples in Matlab*. CRC Press.
- Vapnik V. (2000) *The Nature of Statistical Learning Theory*, 2º Edition, Springer.